# Implementasi Cron Job Linux Sebagai Bel Pergantian Kelas Otomatis Di Universitas Klabat

# Implementaion of Linux Cron Job as an Automatic Class Changing Bell at Universitas Klabat

#### **Jimmy Moedjahedy**

<sup>1</sup>Program Studi Sistem Informasi, Universitas Klabat, Airmadidi e-mail: jimmy@unklab.ac.id

#### *Abstrak*

*Proses pembelajaran dan proses pergantian kelas di Universitas Klabat semuanya diatur oleh bel. Proses manual masih digunakan untuk membunyikan bel yang terbuat dari lempengan besi. Proses pembelajaran akan terganggu ketika petugas lupa atau terlambat membunyikan bel. Setelah melakukan wawancara dengan beberapa mahasiswa, dosen serta Wakil Rektor I bidang akademis, maka penulis membuat penelitian dengan tujuan untuk mengganti sistem bel manual menjadi sistem bel otomatis. Cron job akan di implementasi pada sistem operasi Linux Ubuntu dengan bantuan task scheduler sebagai antarmuka untuk script yang akan dijalankan oleh Cron. Isi dari script adalah perintah untuk menjalankan audio player Audacious dari terminal Linux untuk membunyikan suara bel serta suara manusia yang terdiri dari dua bahasa yaitu bahasa Inggris dan Indonesia. Metode penelitian yang digunakan adalah metode Experimental serta Spiral model sebagai metode rekayasa perangkat lunak. Hasil dari penelitian ini telah diimplementasi di Universitas Klabat sehingga proses pembelajaran dapat berjalan tepat waktu dan teratur, serta mengurangi biaya dalam hal pembayaran honor petugas bel.*

*Keywords : Universitas Klabat, Cron Job, Bel Otomatis, Linux*

#### *Abstract*

*The learning process and the process of changing from one class into another class at Universitas Klabat are all arranged by the bell. Manual process is still used to ring bells that made from iron plates. Learning process will be disrupted when the operator forgot or late to rang the bell. After conducting interviews with some students, lecturers and vice president for academic affair, the researcher will make research with the aim to replace the manual bell system into an automated bell system. The Cron job will be implemented in Ubuntu Linux operating system with the help of the task scheduler as the interface for the script that will run on cron. The contents of the script are commands to run Audacious audio player through Linux terminal to play the sound of the bell and human voice that consists of two languages using English and Indonesian. The research method used is experimental method and Spiral model as software engineering method. The results of this study have been implemented at Universitas Klabat so that the learning process can run on time and on a regular basis, as well as reducing the cost in terms of payment for the operator.*

#### *Keywords : Cron Job, Automatic Bell, Linux*

#### 1. PENDAHULUAN

Dunia industri diera saat ini, terlebih khusus pada sistem produksi masal telah menerapkan proses otomasi dalam bidang produksi meliputi pemotongan, pembuatan produk, dan pengepakan yang sebelumnya dikerjakan oleh manusia. Tidak dapat dipungkiri bahwa tenaga manusia untuk beberapa kasus dapat digantikan oleh mesin. Teknologi otomasi merupakan penggunaan perintah pemrograman secara logika dan mekanisme peralatan untuk menggantikan pengambilan keputusan maupun perintah manual dari kebiasaan manusia atau dengan kata lain proses transfer kemampuan untuk mengontrol maupun mengoperasikan sesuatu dari manusia ke mesin [1].

Dalam sistem operasi Microsoft Windows, *Task Scheduler* merupakan salah satu *service Graphical User Interface* (GUI) yang digunakan oleh para administrator sistem untuk menjalankan perintah, *file batch*, *script* yang telah diatur penjadwalannya untuk dapat dijalankan. Untuk menggunakan *services* ini, peneliti harus membeli lisensi sistem operasi Windows. Sebaliknya pada sistem operasi Linux, *service* dengan fungsi yang sama dapat digunakan secara gratis yaitu *Cron*. *Cron* adalah fitur yang dapat menjalankan perintah secara berkesinambungan dengan memasukkan atau memasang *script* lewat terminal Linux. *Task scheduler Gnome* dapat digunakan untuk memasukkan *script* lewat GUI gantinya lewat terminal Linux [2], [3].

Universitas Klabat (UNKLAB) merupakan salah satu universitas swasta yang ada di Sulawesi Utara di bawah wilayah Kopertis IX yang berdiri pada tahun 1965. Terdapat 6 fakultas dan 12 program studi yang telah diakreditasi oleh badan akreditasi nasional dan lembaga akreditasi mandiri. UNKLAB telah memiliki akreditasi institusi pada tahun 2016. Sejak berdirinya kampus ini, semua kegiatan diatur oleh bel. Proses pembelajaran dalam hal pergantian jam kuliah dari kelas yang satu ke kelas yang lain, waktu makan pagi, siang dan malam bahkan waktu untuk belajar pada malam hari diatur oleh bel. Proses ini sudah menjadi budaya kampus sejak tahun 1965 ketika kampus ini berdiri pertama kali.

Bel yang ada di UNKLAB terbuat dari lempengan besi dan petugas akan memukul bel tersebut pada saat jam pergantian kelas, istirahat, dan berakhirnya kelas pada hari itu. Untuk bunyi bel terdiri dari tiga jenis bel dengan selang waktu lima menit yang memiliki fungsi berbeda untuk kelas yang sementara berjalan dan kelas yang baru akan dimulai. Bagi kelas yang sementara berjalan, bel satu berarti kelas harus segera dihentikan, bel dua merupakan persiapan mahasiswa untuk pergi dan jalan ke kelas berikutnya, dan bel ketiga artinya mahasiswa sudah harus tiba dikelas berikutnya. Bagi kelas yang baru akan dimulai, bel satu dan bel dua merupakan waktu tunggu untuk mahasiswa hadir dikelas dan bel tiga memiliki arti kelas harus segera dimulai.

Peneliti melakukan beberapa wawancara dengan beberapa dosen, mahasiswa selain itu juga wawancara dilakukan ke kantor wakil rektor bidang akademis yang secara langsung menangani proses pengaturan jam kuliah di UNKLAB. Ada beberapa masalah jika menerapkan bel secara manual, diantaranya jika petugas terlambat untuk membunyikan bel atau lupa untuk membunyikan bel pergantian. Selain itu juga dari segi keuangan, pihak kampus harus membayar honor dari petugas setiap bulan, masalah lain juga muncul ketika petugas berhalangan atau sakit maka akan kesulitan untuk mencari pengganti disebabkan petugas yang ada hanya satu orang. Hasil diskusi dengan bagian keuangan, operator juga mengeluh mengalami gangguan pada telinga dikarenakan posisi bel dan telinga dari operator sejajar dan setiap jam harus membunyikan bel sebanyak tiga kali.

Bel otomatis yang didukung oleh sistem kelistrikan yang memadai serta sistem pengeras suara yang diatur sehingga suara bel dapat menjangkau seluruh wilayah kampus merupakan solusi untuk permasalahan yang dihadapi UNKLAB. Bel akan berbunyi di saat yang tepat sesuai dengan jadwal kelas yang telah di *input* di sistem sehingga mengurangi resiko terlambat bahkan tidak berbunyinya bel, selain itu dapat menurunkan biaya operasional kampus yaitu anggaran untuk honor petugas setiap bulannya.

#### 2. METODE PENELITIAN

Metode penelitian yang akan digunakan adalah metode experimental serta Spiral model sebagai metode rekayasa perangkat lunak dengan tahapan-tahapan *communication*, *planning*, *modeling*, *construction*, dan *deployment* seperti pada gambar 1. Penggunaan metode spiral pada penelitian ini adalah karena sifat iteratif dari spiral memungkinkan kita untuk kembali ke tahapan sebelumnya jika didapati masih ada kekurangan terhadap sistem yang telah dibuat.

#### *2.1. Tahapan Penelitian*

Penelitian ini terdiri dari beberapa tahapan yang saling berkaitan satu sama lain dengan mengikuti alur penelitian yang secara umum banyak digunakan oleh para peneliti. Tahapan tersebut terdiri dari penetapan permasalahan, pengumpulan literatur, perumusan masalah, metodologi desain, desain sistem bel, implementasi sistem bel dan terakhir hasil penelitian seperti dapat dilihat digambar 1 di bawah ini.

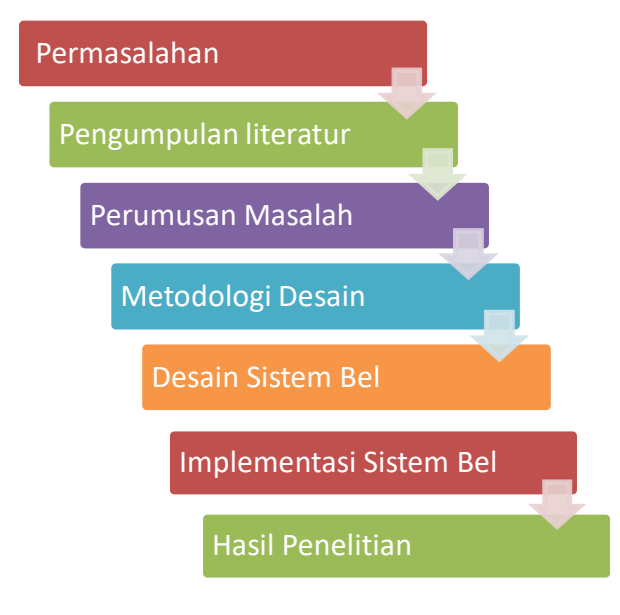

Gambar 1. Tahapan penelitian

Rincian tahapan penelitian dapat dilihat pada bagian berikut:

- 1. Pada tahap permasalahan, peneliti melihat adanya masalah di kampus Universitas Klabat terkait dengan sistem bel manual yang ada sekarang.
- 2. Ditahap pengumpulan literatur, peneliti mencari berbagai sumber seperti jurnal, buku, wawancara serta materi di Internet. Tujuannya adalah untuk mencari beberapa penelitian yang serupa serta menambah teori yang lebih jelas dari apa yang akan diteliti.
- 3. Pada tahap perumusan masalah berdasarkan latar belakang permasalahan seperti yang dinyatakan pada bagian pendahuluan dimana sistem ini akan mengganti bel pergantian kelas manual dengan membangun sistem bel otomatis menggunakan Cron pada sistem operasi Linux dengan bantuan task scheduler sebagai antarmuka dari Cron.
- 4. Sampai pada tahap metodologi desain, peneliti menentukan menggunakan desain metodologi eksperimental dengan menggunakan model pendekatan spiral yang akan dijelaskan dibagian model dan rancangan penelitian. Metode penelitian yang akan digunakan adalah metode experimental serta Spiral model sebagai metode rekayasa

perangkat lunak dengan tahapan-tahapan *communication*, *planning*, *modeling*, *construction*, dan *deployment* seperti pada gambar 2. Penggunaan metode Spiral pada penelitian ini adalah karena sifat iteratif dari Spiral memungkinkan untuk kembali ke tahapan sebelumnya jika didapati masih ada kekurangan terhadap sistem yang telah dibuat [4].

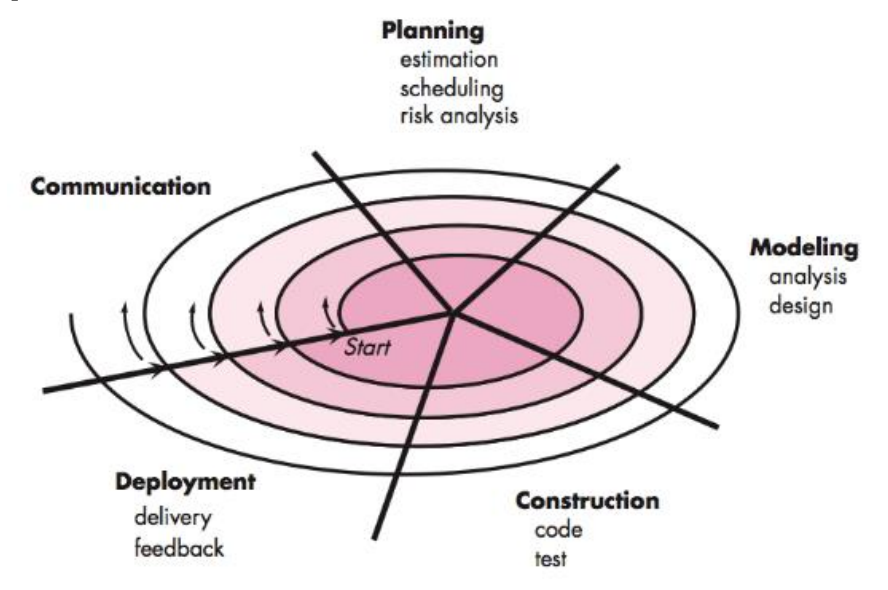

Gambar 2. Model Spiral [4]

- 5. Tahap berikutnya merupakan tahap mendesain dan membangun sistem bel, mulai dari memasang sistem operasi, konfigurasi Cron, serta memasukkan jadwal pergantian kelas lewat *task scheduler* yang merupakan antarmuka untuk Crontab. Setelah sistem bel selesai didesain, saatnya untuk mengimplementasikan di keadaan sebenarnya yaitu di kampus Universitas Klabat.
- 6. Pada tahap terakhir dari tahapan penelitian, peneliti akan mengevaluasi hasil dari penelitian dan melihat jika ada yang kurang serta membuat laporan penelitian.

## *2.2. Lingkungan Pengembangan Sistem*

Penelitian ini akan dilaksanakan diruangan Network Operating Center (NOC) atau *server farm* dari Universitas Klabat, karena perangkat akan ditempatkan diruangan ini dan pengeras suara akan ditempatkan digedung tempat ini berada pada dua sudut bangunan yang dapat menjangkau seluruh wilayah kampus.

Perangkat lunak yang digunakan dalam penelitian ini adalah sebagai berikut:

- 1. Presonus Studio One 3 untuk mengedit dan menggabungkan suara bel dan suara manusia dengan 2 bahasa.
- 2. Sistem Operasi Linux Ubuntu.
- 3. Cron sebagai tempat untuk menjalankan script.
- 4. Task scheduler sebagai antarmuka untuk mengakses cron.
- 5.

Perangkat keras yang digunakan dalam penelitian ini adalah sebagai berikut:

- 1. Pengeras suara berbentuk corong dengan merek TOA
- 2. Power amplifer dengan merek TOA
- 3. Komputer Desktop dengan spesifikasi: 4 GB RAM, 500 GB harddisk dan Processor intel i3.
- 4. Mic kondensor untuk merekam suara.
- 5. Sound card dengan merek XOX.

#### *2.3 Penelitian terkait*

Beberapa penelitian yag serupa diantaranya penelitian yang dilakukan oleh Choudhary, Shrikant, dan Sharma [5] dengan judul Automatic College Bell, dimana mereka membuat sistem bel menggunakan mikrokontroler AT89S52 dengan konsep jika jam yang mereka masukkan sama dengan jam saat ini maka bel akan otomatis berbunyi dengan bantuan relay. Selanjutnya, Gautam, Rasaily, dan Dahal [6] membuat penelitian serupa dengan judul Microcontroller Controlled Automated College Bell dimana mereka membuat bel dengan konsep yang sama dengan menggunakan mikrokontroler AT89S52. Kumar, Swetha dan Saxena [7] dalam penelitian mereka yang berjudul Implementation of School/College Bell Using Labview membuat sistem bel tanpa menggunakan mikrokontroler melainkan menggunakan perangkat lunak Labview dengan konsep yang sama yaitu membandingan jam saat itu dan jam yang diinput dilabview, jika sama maka bel akan berbunyi

Dari penelitian-penelitian serupa sebelumnya, kebanyakan bel otomatis menggunakan mikrokontroler dimana harus melibatkan beberapa alat seperti kapasitor, transistor dan perangkat keras lainnya. Tidak hanya itu pemograman berbasis mikrokontroler juga harus dikuasai dalam mengimplementasi bel tersebut. Peneliti menggunakan

### 3. HASIL DAN PEMBAHASAN

#### *3.1 Kerangka Konseptual Sistem*

Implementasi fisik sistem bel dapat dilihat pada gambar 3, dimana peneliti menggunakan satu komputer yang terpasang sistem operasi linux ubuntu sebagai tempat untuk untuk menaruh sistem, satu buah power amplifier ditaruh berdekatan dengan komputer tersebut dan tersambung menggunakan kabel audio. Empat buah pengeras suara yang dipasang secara paralel agar seluruh wilayah kampus bisa mendengar bunyi serta suara bel.

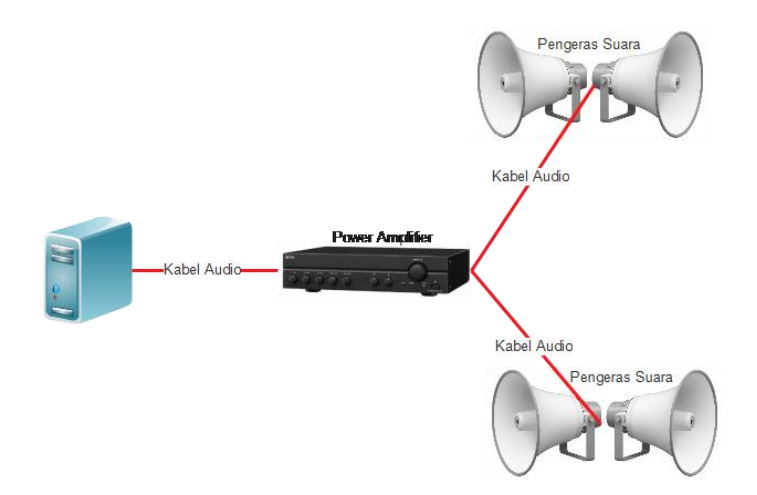

#### Gambar 3 Kerangka Konseptual Sistem Bel

Pengeras suara ditempatkan di lantai 3 gedung administrasi, tempat dimana komputer yang terpasang sistem bel ditempatkan. 2 pengeras suara diarahkan ke arah barat dan 2 pengeras suara lainnya ditempatkan ke arah timur. Posisi tersebut sangat efektif karena gedung-gedung kuliah mengelilingi gedung ini, seperti dilihat pada gambar 4. Berdasarkan hasil uji coba, bunyi bel yang dikeluarkan oleh pengeras suara menjangkau semua gedung kuliah serta asramaasrama yang lokasinya berada di dalam lingkungan kampus UNKLAB seperti denah pada gambar 4.

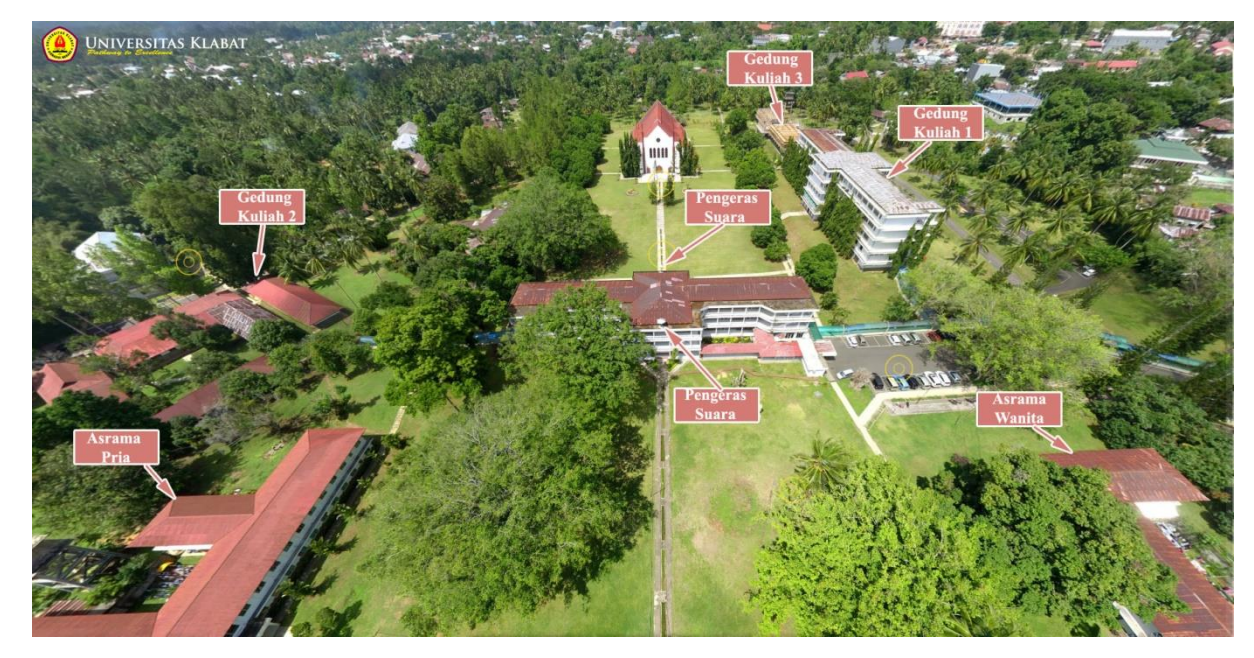

Gambar 4. Denah posisi pengeras suara

# *3.2 Pengaturan bunyi bel*

Untuk bunyi, setelah suara bel, peneliti menambahkan suara manusia dengan dua bahasa, yaitu bahasa Inggris dan bahasa Indonesia dengan pengaturan:

- 1. Bel satu terdiri dari bunyi lonceng sebanyak dua kali diikuti dengan suara manusia berbahasa Indonesia: bel satu kelas jam tujuh yang merupakan jam pertama kelas perkuliahan. Setelah itu diikuti dengan suara manusia berbahasa inggris: *first bell off, seven o'clock class*.
- 2. Bel dua terdiri dari bunyi lonceng sebanyak empat kali diikuti dengan suara manusia berbahasa Indonesia: bel dua kelas jam 7. Setelah itu diikuti dengan suara manusia berbahasa Inggris: *second bell of, seven o'clock class.*
- 3. Bel tiga terdiri dari bunyi lonceng sebanyak enam kali diikuti dengan suara manusia berbahasa Indoesia: bel tiga kelas jam tujuh. Setelah itu diikuti dengan suara manusia berbahasa inggris: *third bell of, seven o'clock class.*

Suara tersebut direkam dan digabungkan menggunakan perangkat lunak Presonus studio one 3 dan disimpan dalam format mp3. Jadwal bel berbunyi diatur oleh cron job yang ada pada sistem operasi linux ubuntu. Cron adalah modul Linux yang memungkinkan pengguna untuk menjalankan perintah pada waktu atau interval yang telah ditentukan dibalik sistem operasi. Di sistem operasi Windows, ini disebut Scheduled Tasks. Nama Cron sebenarnya berasal dari kata kronologi, yang berarti urutan waktu. Cron dapat dipakai untuk berbagai tujuan seperti backup database secara otomatis sesuai dengan waktu yang ditentukan, serta dapat menjalankan script pada waktu tertentu. Istilah Crontab (CRON TABEL) pada cron adalah file yang berisi jadwal entri cron yang akan dijalankan sesuai dengan perintah yang diberikan.

Setiap pergantian kelas mengikuti pola seperti yang dijelaskan. Berdasarkan hasil wawancara dengan bidang akademis adapun waktu untuk pergantian kelas setiap hari seninkamis:

- 1. 07:00: bel satu, 07:05: bel dua, dan 07:10: bel tiga.
- 2. 08:30: bel satu, 08:35: bel dua, dan 08:40: bel tiga.
- 3. 10:00: bel satu, 10.05: bel dua, dan 10:10: bel tiga.
- 4. 11:30: bel panjang kelas pagi terakhir.
- 5. 12:00: bel panjang tanda istirahat semua kegiatan baik di kelas dan di kantor.
- 6. 12.50: bel satu, 12:55: bel dua, dan 13:00 bel tiga.
- 7. 14:20: bel satu, 14:25: bel dua, dan 14:30 bel tiga.
- 8. 15:50: bel satu, 15:55: bel dua, dan 16:00 bel tiga.
- 9. 17:20: bel panjang kelas terakhir sore.

Untuk kelas hari jumat bunyi bel berbeda dengan pola

- 1. 08:00: bel satu, 08:05: bel dua, dan 08:10: bel tiga.
- 2. 10:00: bel satu, 10:05: bel dua, dan 10:10: bel tiga.
- 3. 12:00: bel panjang kelas pagi terakhir.
- 4. 12:50: bel satu, 12:55: bel dua, dan 13:00: bel satu.
- 5. 14:50: bel satu, 14:55: bel dua, dan 15:00: bel tiga.
- 6. 17:00: bel panjang tanda kelas sore telah berakhir.
- 7.

Tampilan standar untuk konfigurasi jadwal adalah dalam bentuk konsol. Karena tampilan standar untuk menyusun jadwal bel berbunyi berbentuk konsol, maka peneliti menggunakan modul *gnome schedule task* yang ada disistem operasi linux ubuntu sebagai antar muka untuk mengakses dan mengatur cron job sehingga tampilannya *user friendly* seperti pada gambar 5. Bunyi bel setiap jam diatur dan dimasukkan satu persatu kedalam *gnome schedule task.*

| <b>Configure Scheduled Tasks</b> |                        |                                  |                                                                               |
|----------------------------------|------------------------|----------------------------------|-------------------------------------------------------------------------------|
| Advanced<br>$n$ New<br>Delete    |                        |                                  |                                                                               |
| <b>Task</b>                      | <b>Description</b>     | Date and Time                    | Command preview                                                               |
| æ                                | Recurrent Bel 1        |                                  | On every weekday: Jumat at 08:05   audacious /home/bel/Desktop/bel/1-8.mp3    |
|                                  | Recurrent Bel 2        |                                  | On every weekday: Jumat at 08:00   audacious /home/bel/Desktop/bel/2-8.mp3    |
|                                  | Recurrent Bel 3        |                                  | On every weekday: Jumat at 08:10   audacious /home/bel/Desktop/bel/3-8.mp3    |
| Œ.                               | Recurrent Bel 1        |                                  | On every weekday: Jumat at 10:00   audacious /home/bel/Desktop/bel/1-10.mp3   |
|                                  | Recurrent Bel 2        |                                  | On every weekday: Jumat at 10:05   audacious /home/bel/Desktop/bel/2-10.mp3   |
|                                  | Recurrent Bel 3        |                                  | On every weekday: Jumat at 10:10   audacious /home/bel/Desktop/bel/3-10.mp3   |
|                                  | Recurrent Bel 1        |                                  | On every weekday: Jumat at 12:50   audacious /home/bel/Desktop/bel/1-1.mp3    |
| Œ.                               | Recurrent Bel 2        |                                  | On every weekday: Jumat at 12:55   audacious /home/bel/Desktop/bel/2-1.mp3    |
|                                  | Recurrent Bel 3        |                                  | On every weekday: Jumat at 13:00   audacious /home/bel/Desktop/bel/3-1.mp3    |
|                                  | Recurrent Bel 1        |                                  | On every weekday: Jumat at 14:50   audacious /home/bel/Desktop/bel/1-3.mp3    |
| æ                                | Recurrent Bel 2        |                                  | On every weekday: Jumat at 14:55   audacious /home/bel/Desktop/bel/2-3.mp3    |
| Œ                                | Recurrent Bel 3        |                                  | On every weekday: Jumat at 15:00   audacious /home/bel/Desktop/bel/3-3.mp3    |
|                                  | Recurrent Pulang Siang |                                  | On every weekday: Jumat at 12:00   audacious /home/bel/Desktop/bel/pulang.mp3 |
|                                  | Recurrent Pulang Sore  |                                  | On every weekday: Jumat at 17:00   audacious /home/bel/Desktop/bel/pulang.mp3 |
|                                  | Recurrent Bel 1        | On every weekday: Senin at 07:00 | audacious /home/bel/Desktop/bel/1-7.mp3                                       |
|                                  | Recurrent Bel 2        | On every weekday: Senin at 07:05 | audacious /home/bel/Desktop/bel/2-7.mp3                                       |
| <b>Cil</b> Boomeant Rol 2        |                        |                                  | On ournunabels Canin st 07:10   sudscient from the ID related by 12.7 mm2     |

Gambar 5. Antar muka schedule task

Berikut adalah penggalan script yang dijalan untuk membunyikan bel pada kelas jam pertama hari senin: *Audacious /home/bel/Desktop/bel/1-7.mp3* dengan *Task: recurrent, date and time: On every weekday: Senin at 07:00.* Script tersebut bertujuan untuk membunyikan file 1-7.mp3 pada hari senin jam 07:00 dan berlaku seterusnya.

Bel ini sudah diimplementasi dikampus UNKLAB dan dipantau terus cara kerja dan kestabilannya sampai penelitian ini dibuat. Bel yang sebelumnya secara manual dibunyikan seperti pada gambar 6 tetap ada ditempat semula karena bel ini memiliki sejarah sejak berdirinya kampus UNKLAB dan digunakan dari generasi ke generasi.

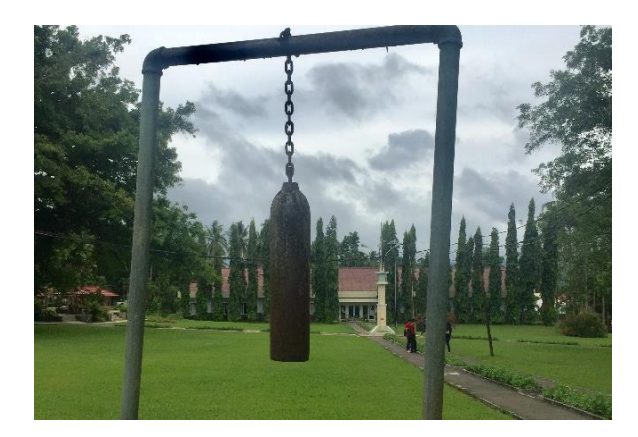

Gambar 6. Bel lama

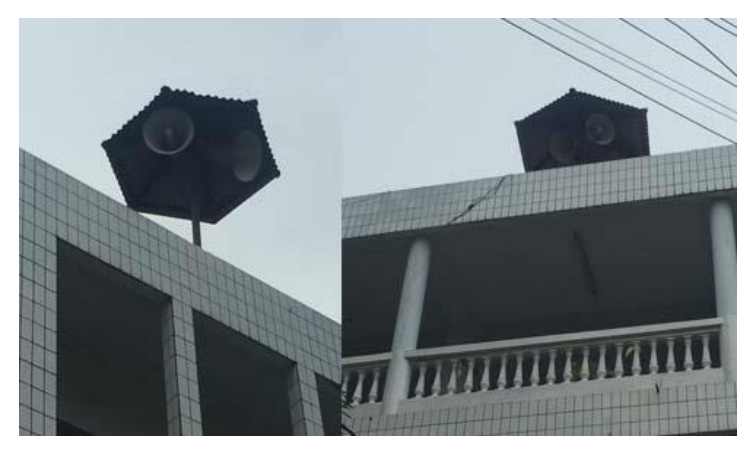

Gambar 7. Pengeras Suara Untuk Sistem Bel Otomatis

# *3.3 Pengujian jangkauan suara bel*

Berikut adalah tabel pengujian radius jangkauan suara bel dari posisi tempat pengeras suara berada ke seluruh wilayah kegiatan perkuliahan.

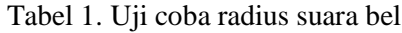

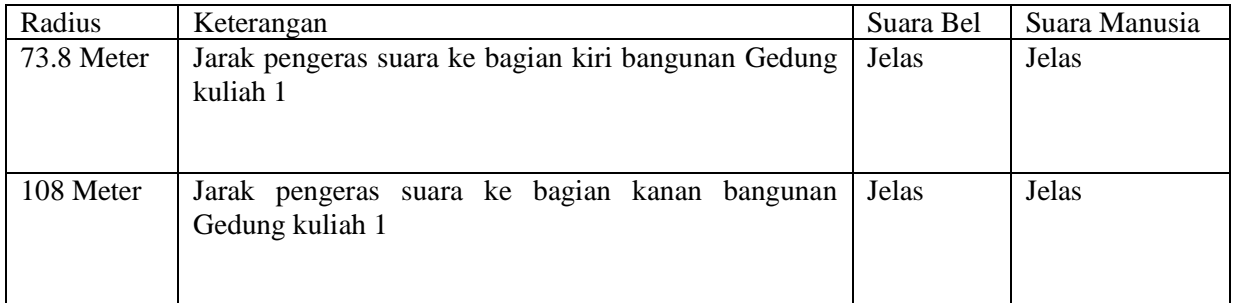

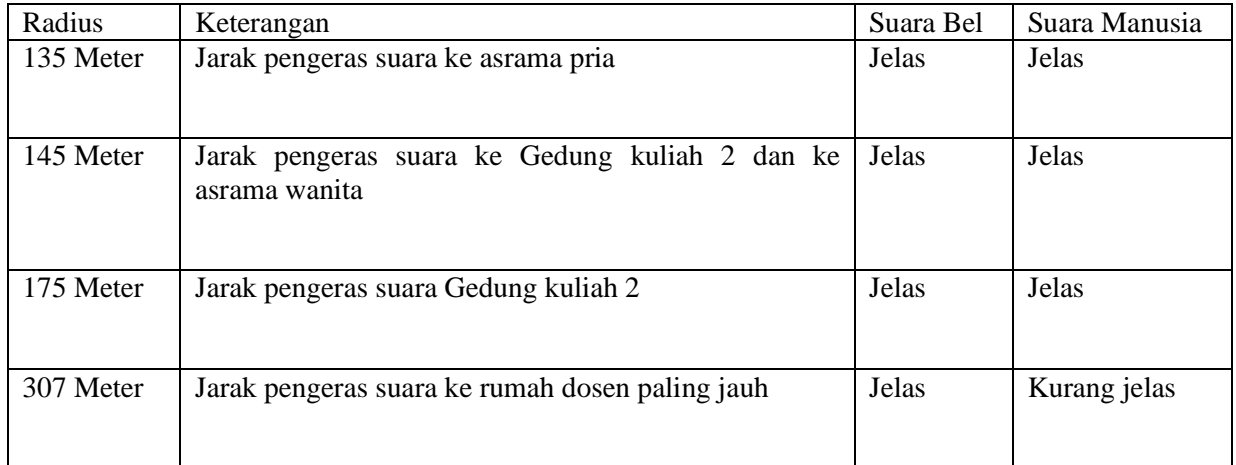

### 4. KESIMPULAN

Adapun kesimpulan dari penelitian ini adalah:

- 1. Setelah melakukan pengamatan, sistem ini berjalan dengan normal, seluruh kawasan kampus dapat dijangkau oleh suara bel. Meskipun demikan, ada beberapa kendala yang muncul pada awal implementasi diantaranya sambungan kabel audio dari power amplifier ke pengeras suara putus, dikarenakan adanya pekerjaan perbaikan bangunan.
- 2. Bel berbunyi pada jam yang tepat sesuai dengan jam komputer dengan menggunakan zona waktu Indonesia bagian tengah +8, dibandingkan dengan bel manual sebelumnya yang hanya melihat jam tangan dari petugas, sehingga waktu berbunyi tidak konsisten.
- 3. Suara manusia yang digunakan terdengar jelas baik bahasa Indonesia maupun bahasa inggris.

## 5. SARAN

Sebagai saran untuk peneliti yang ingin melanjutkan penelitian ini adalah:

- 1. Sistem bel saat ini masih dipasang dikomputer desktop, ada baiknya jika dibeli komputer server agar kemampuan serta daya tahan lebih baik.
- 2. Pengeras suara juga sebaiknya ada yang ditaruh diruangan kelas, Karena ada beberapa kelas yang tertutup yang menggunakan pendingin ruangan sehingga suara bel tidak begitu terdengar.
- 3. Menggunakan engine text to speech untuk mengganti suara manusia yang direkam.

# UCAPAN TERIMA KASIH

Peneliti mengucapkan terima kasih kepada pimpinan Universitas Klabat atas ijin yang diberikan dan Kemenristek DIKTI untuk dana penelitian melalui skema PDP (Penelitian Dosen Pemula), lembaga penelitian Universitas Klabat untuk arahan dan bimbingan mulai dari pengajuan proposal sampai laporan akhir serta pihak-pihak yang terkait yang telah membantu dan bekerja sama dalam penyelesaian penelitian ini.

## DAFTAR PUSTAKA

- [1] Lamb, F., 2013, *Industrial Automation: Hands on,* Mc Graw Hill Education, New York.
- [2] Bhardwaj, P, K., 2006, *How to Cheat at Windows System Administration using Command Line Scripts,* Syngress Publishing, Rockland Canada.
- [3] R.W. Smith, *Linux Administrator Street Smarts: A Real World Guide to Linux Certification Skills,* Wiley, Indiana, 2007.
- [4] R.S. Pressman, *Software Engineering: A Practicioner's Approach Seventh Edition*, McGraw-Hill, New York, 2009.
- [5] S. Choudharry, Shrikant and P. Sharma, "Automatic College Bell System*,*" *International Journal of Scientific Research and Management*, vol. 2, no. 3, pp. 668-673, 2014.
- [6] A. Gautham, A, D. Rasaily and S. Dahal, "Microcontroller Controlled Automated College Bell," *International Journal of Engineering Trend and Technology*, vol. 32, no. 4, pp. 184- 187, 2016.
- [7] D. Kumar, Swetha and A. Saxena, "Implementation of School/College Bell using Labview,*" Global Journal of Advanced Engineering Technologies*, vol. 3, no. 3, pp. 208- 211, 2014.